## Office of Student Systems Services

Michael Wilson 5/30/2017

# Advisor Maintenance Batch Upload

This document outlines how to create a batch file of Student Advisor updates from a spreadsheet that can then be uploaded and processed into Banner.

**Use Student\_Advisor\_Batch\_Load.xlsx spreadsheet**

**Get a list of students** – UIN Last Name and First Name **NOTE: no middle initial and name must be exact spelling as in Banner** Open **Student\_Advisor\_Batch\_Load.xlsx** and enter data into the appropriate fields

**Create list of Advisors** – It is suggested that you create list of Advisors. This will allow you to copy/paste the info into the spreadsheet without chance of making an error. Fields needed - UIN, Last Name, and First Name **NOTE: no middle initial and names must be exact spelling as in Banner)**

**Spreadsheet fields:** STUDENT\_UIN - required

STUDENT\_LAST\_NAME – required - exact spelling as in Banner (60 chars max)

STUDENT\_FIRST\_NAME – required -exact spelling as in Banner (15 chars max)

ACTION\_CODE - required – **A** – Add new advisor, **E** – End term for advisor, **D** – Delete entire advisor range or decrease existing range

ADVISOR\_UIN - required

ADVISOR\_LAST\_NAME – required - exact spelling as in Banner (60 chars max)

ADVISOR\_FIRST\_NAME – required - exact spelling as in Banner (15 chars max)

PRIMARY\_INDICATOR – optional - **Y** or **N**, NOTE: If field left blank and there is no current Primary Advisor, the record being loaded will be marked as the Primary Advisor.

FROM\_TERM – optional - 6 chars, e.g. - 220178 - effective term of Advisor (NOTE: if field left blank, earliest General Student (SGASTDN) term will be used)

TO\_TERM – optional - 6 chars, e.g. - 220178 - end term for advisor (NOTE: if field left blank, campus end term 299999 will be used)

ADVISOR\_TYPE – optional, but use for Add records only – (4 chars max)

#### **From / To Term Rules based on Action Code**

#### **ADD Action**

This action will create a new Student Advisor Range or expand an existing range.

**FROM\_TERM.** 6 bytes. This field defines the effective term associated with the advisor. Example: 220148.

If the FROM Term is left blank, then the Students Minimum Effective Term from SGASTDN will be used.

**TO\_TERM.** 6 bytes. This field defines the term when the advisor is no longer effective. Example: 220168.

If the TO Term is left blank, then the Campus End of Term (e.g. 299999) will be used.

This example would make the advisor effective starting in 220148 and expire BEFORE 220168

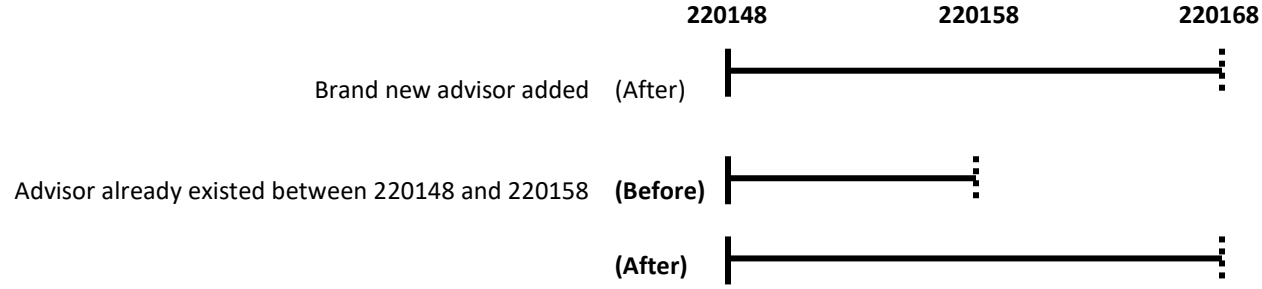

#### **DELETE Action**

This action will remove an entire Student Advisor Range or decrease an existing range.

**FROM\_TERM.** 6 bytes. This field defines the effective term associated with the advisor. Example: 220188.

If the FROM Term is left blank, then the Students Minimum Effective Term from SGASTDN will be used.

**TO\_TERM.** 6 bytes. This field defines the term when the advisor is no longer effective. Example: 220208.

If the TO Term is left blank, then the Campus End of Term (e.g. 299999) will be used.

This example would remove the advisor range starting in 220188 and expire BEFORE 220208. If the Advisor's ending range was after 220208, then the advisor would still be effective from 220208 until the original end term.

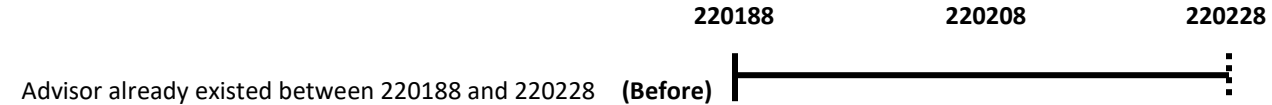

**(After)**

#### **END Action**

This action will end an existing Student Advisor range.

**FROM\_TERM.** Leave this field Blank.

**TO\_TERM.** 6 bytes. This field defines the term when the advisor is no longer effective. Example: 220221.

If the TO Term is left blank, then the entire Student Advisor Range will be removed.

This example would remove the advisor range starting in 220221 through 299999.

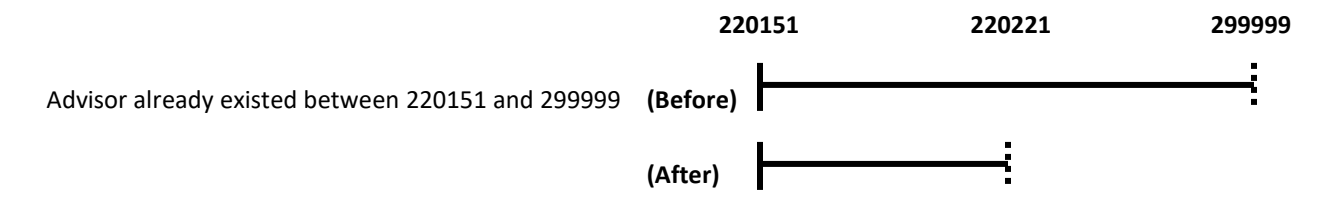

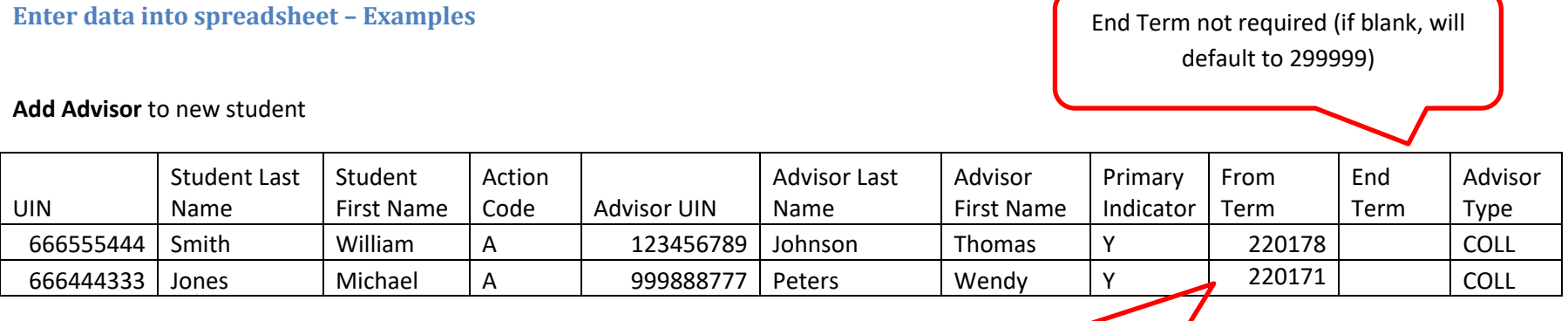

From Term is required (if blank, earliest SGASTDN Effective Term is used)

#### **Change a student's Advisor**

UIN Student Last Name Student First Name Action Code | Advisor UIN Advisor Last Name Advisor First Name Primary Indicator From Term End Term Advisor Type 666222111 | Nelson | Sarah | E | 987654321 | Spence | Steven | | | 220178 | COLL 666222111 | Nelson | Sarah | A | 123456789 | Johnson | Thomas | Y | 220178 | COLL End old Advisor and Add new Advisor

**NOTE:** If changing from one advisor to another, 2 entries are required – **End the old Advisor and add the new Advisor**

**Delete an Advisor** – this removes a specific term range or the entire advisor record for the student (Note – use the End/Add action if changing advisors)

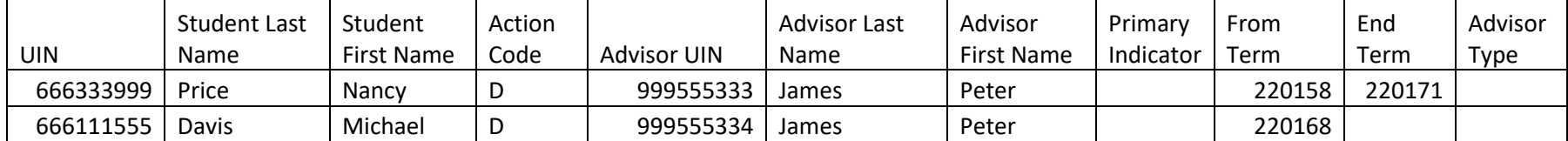

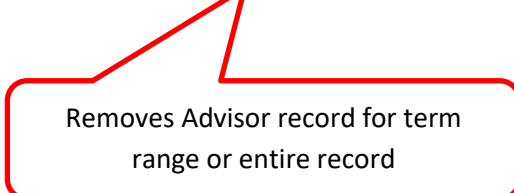

◢

**Create the batch file -** Complete the spreadsheet and copy the contents of **column L** into a text editor and save as a **.dat** file type.

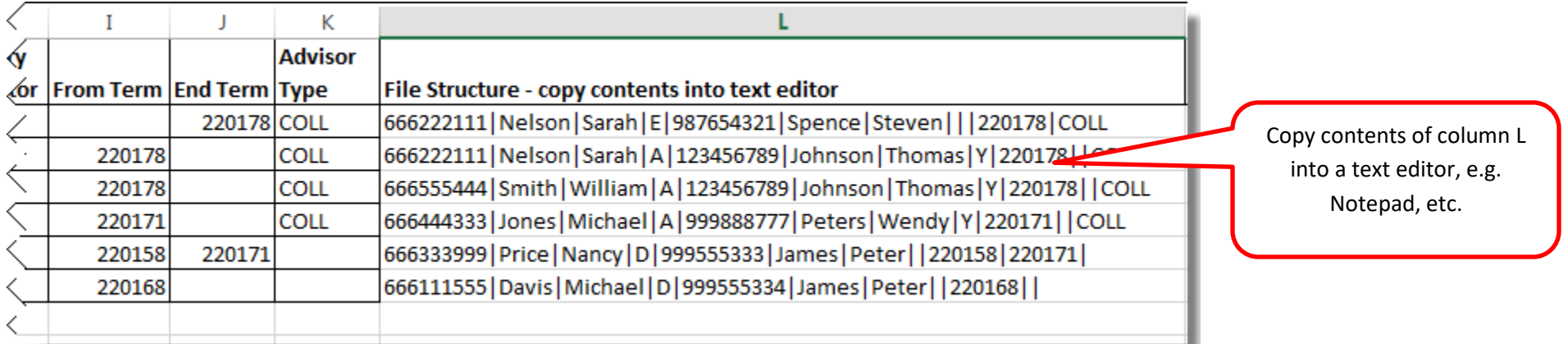

**Your text file should look like this:**

200 LAS student advisor 20170612 1.dat - Notepad

File Edit Format View Help

666222111|Nelson|Sarah|E|987654321|Spence|Steven|||220178|COLL 666222111|Nelson|Sarah|A|123456789|Johnson|Thomas|Y|220178||COLL 666555444|Smith|William|A|123456789|Johnson|Thomas|Y|220178||COLL 666444333|Jones|Michael|A|999888777|Peters|Wendy|Y|220171||COLL 666333999|Price|Nancy|D|999555333|James|Peter||220158|220171| 666111555|Davis|Michael|D|999555334|James|Peter||220168||

## **Save the file to the following naming convention:**

**campus** – 200 + **Dept/College identifier** (3-4 characters) + **student\_advisor** (constant for all file names) + **date** (YYYMMDD) + **file number** (in case of multiple files submitted same day) + .dat **NOTE:** Must be saved as a **.dat** file

## **Example of file name: 200\_LAS\_student\_advisor\_20170612\_1.dat**

### **Email the file**

Email the file to Dave Elsen in Academic Enrollment Services (AES) at **[delsen@uic.edu](mailto:delsen@uic.edu)**

Dave will review the file and submit it for processing.

## **View Reports (Document Direct)**

Review updates and correct any errors.

Log into Document Direct with Enterprise ID/Password to view reports - **<https://docdirectpweb.admin.uillinois.edu/ddrint/servlet/ddrintee>**

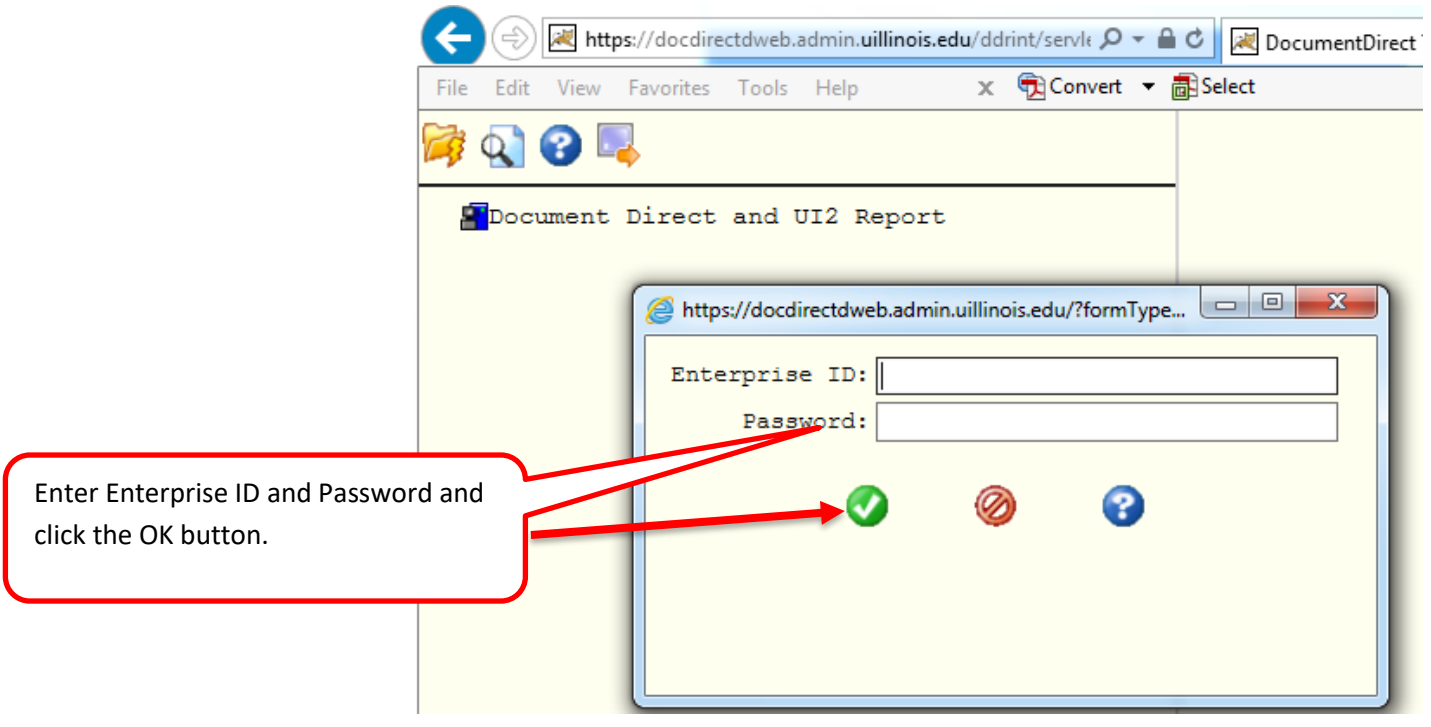

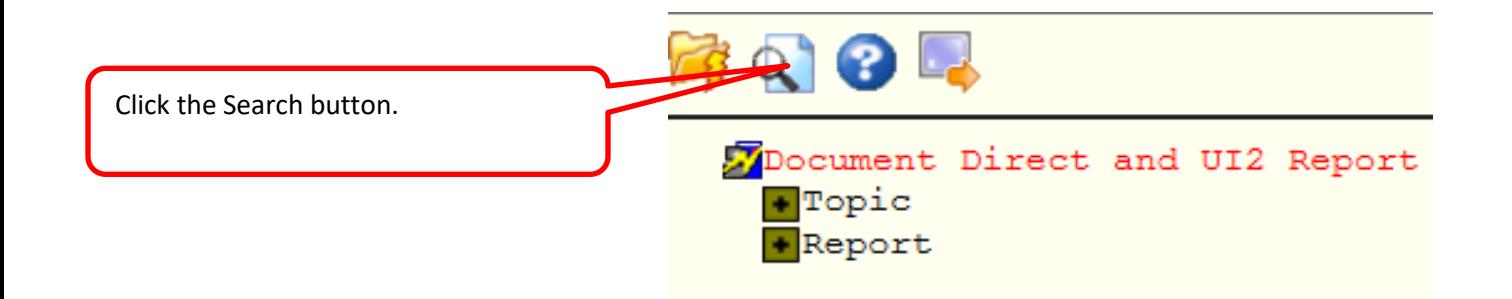

**Report ID's:** Enter the Report ID. Enter the Section ID to filter the results. Click the Search button.

- 1. SG2SAMB01I UIC SAMB Student Advisor Maintenance Control Totals
- 2. SG2SAMB02I UIC SAMB Student Advisor Maintenance Error Log
- 3. SG2SAMB03I UIC SAMB Student Advisor Maintenance Activity Detail

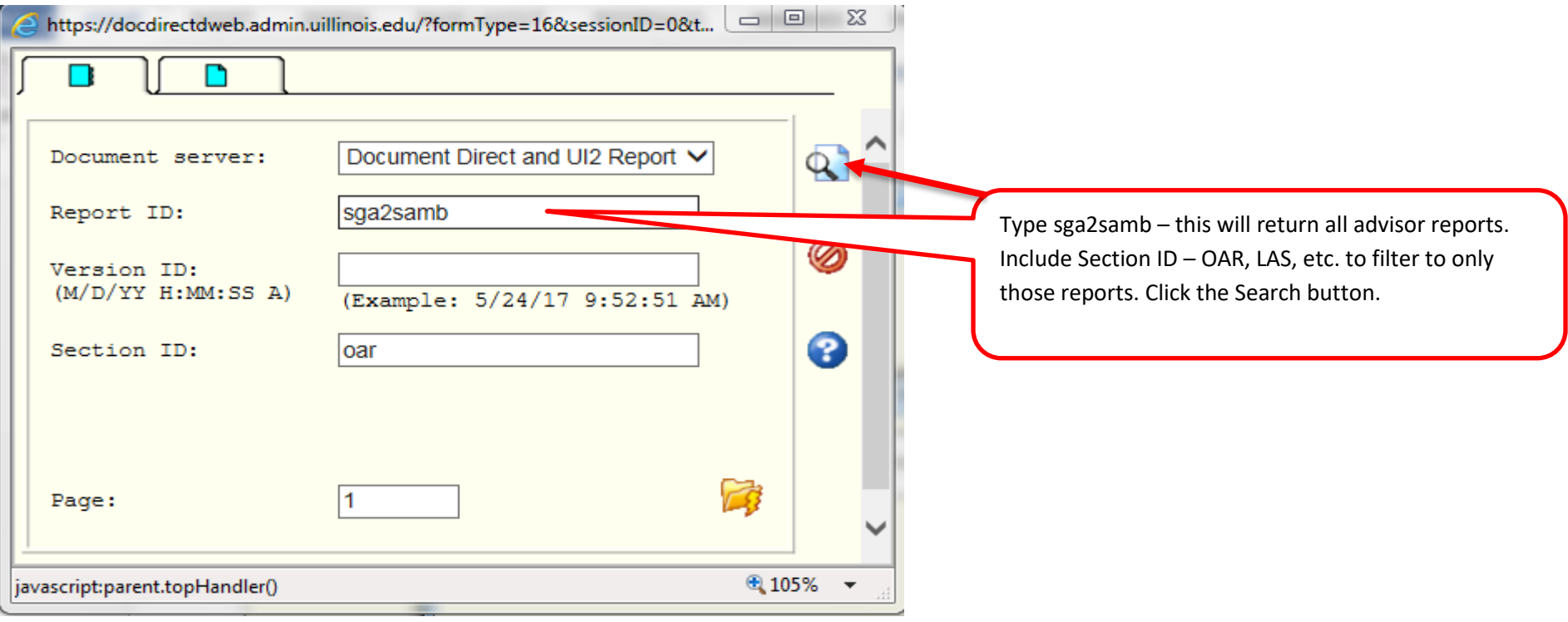